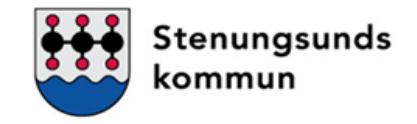

# Inloggning till Time Care Pool

2019-05-02

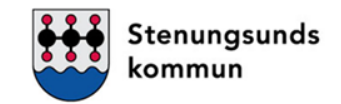

## https://inloggningsportalen.soltakab.se

Länken kan du använda när du är utanför din arbetsplats, dvs inte är uppkopplad på kommunens wifi eller inloggad på kommundatorn. Länken fungerar på extern dator, mobiltelefon samt surfplatta.

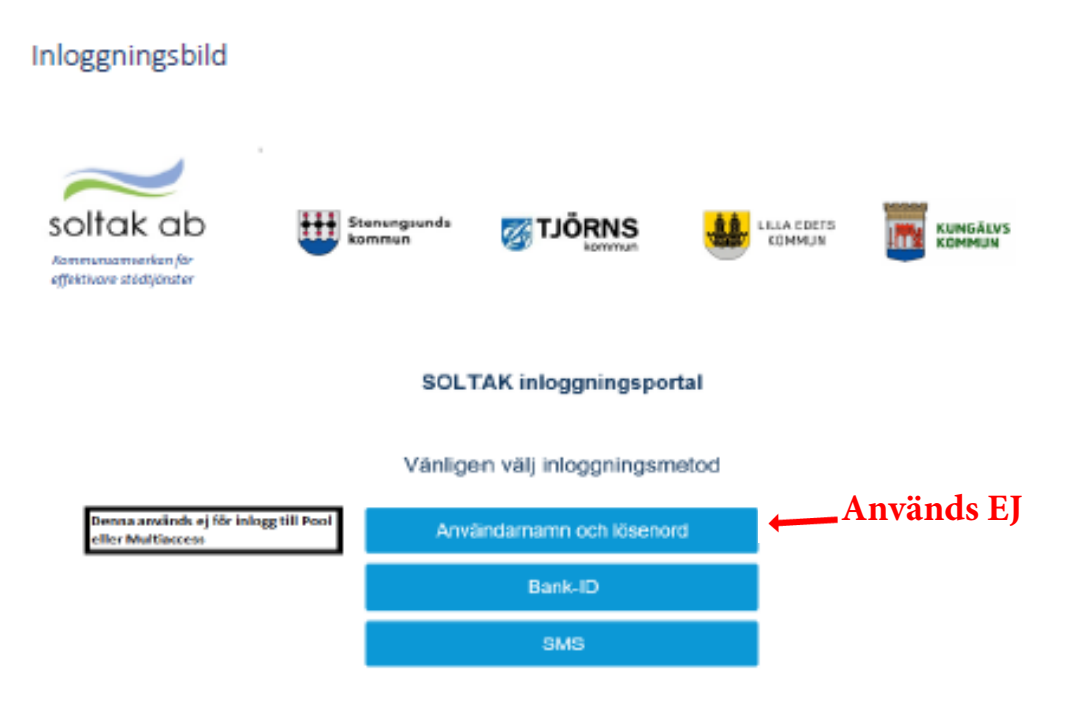

### Inloggning med Bank-ID

1. Välj Bank-ID som inloggningsalternativ

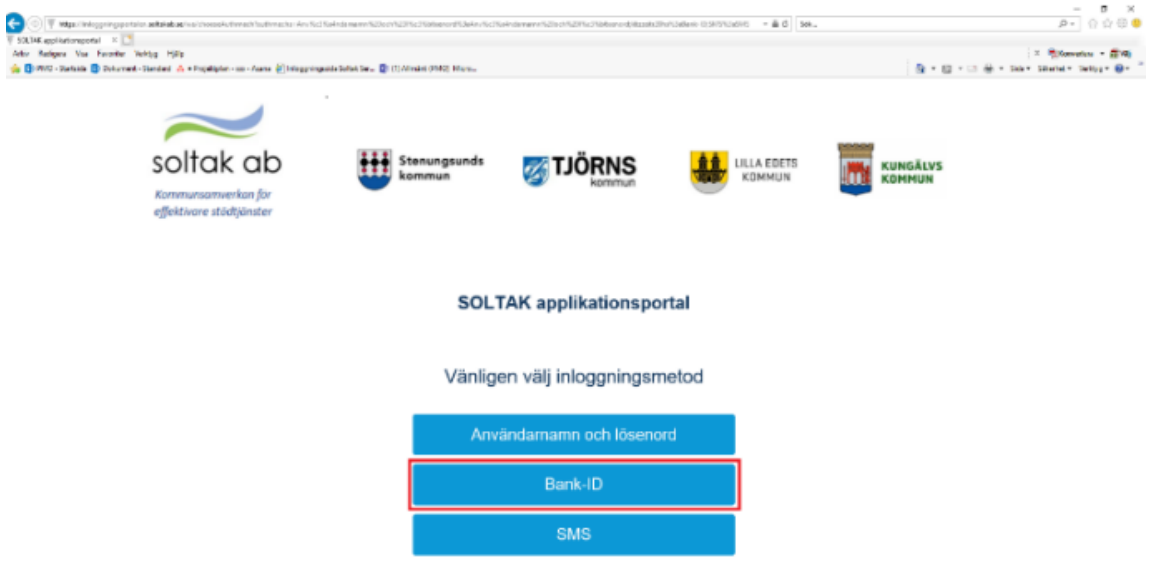

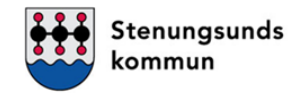

#### 2. En ny inloggningsruta kommer upp. Här väljer du ditt Mobilt Bank-ID

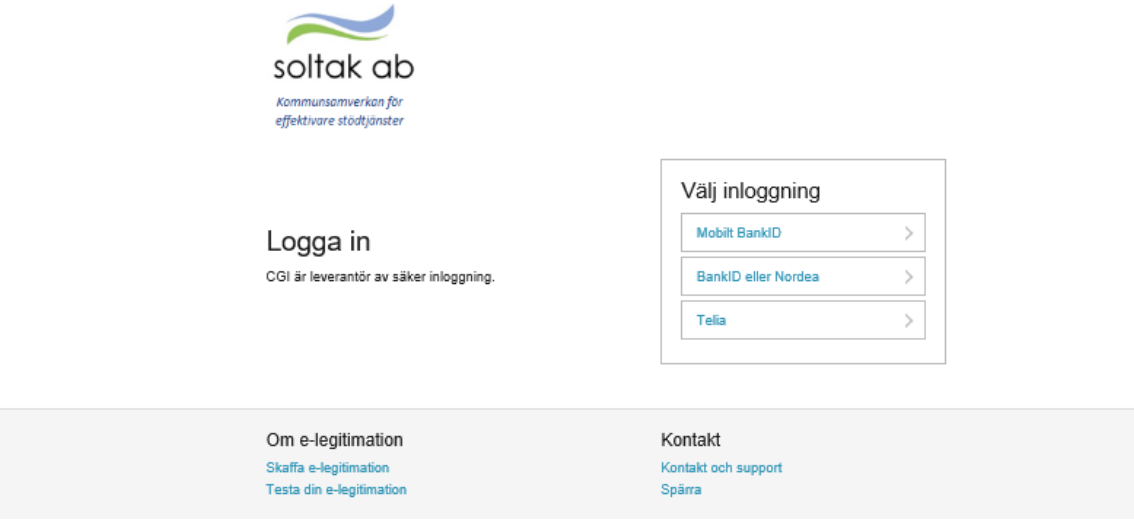

#### 3. Skriv in ditt personnummer och klicka OK

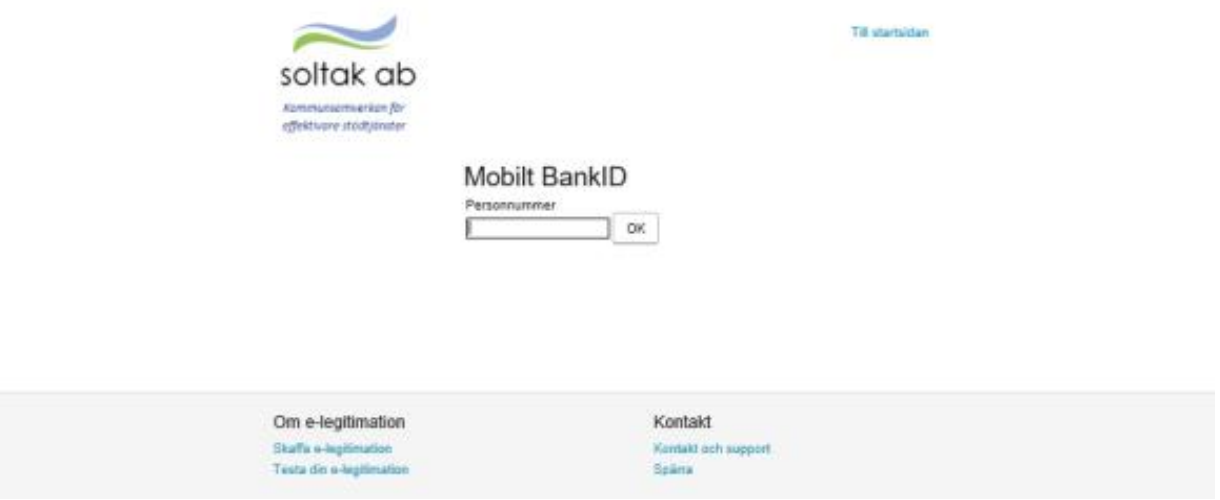

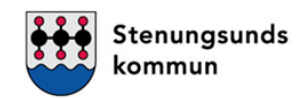

4. Du uppmanas nu att logga in med ditt mobila Bank-ID, kontrollera att det i Bank-ID appen står att du loggar in på Soltak AB

5. Du är nu inloggad i Inloggningsportalen

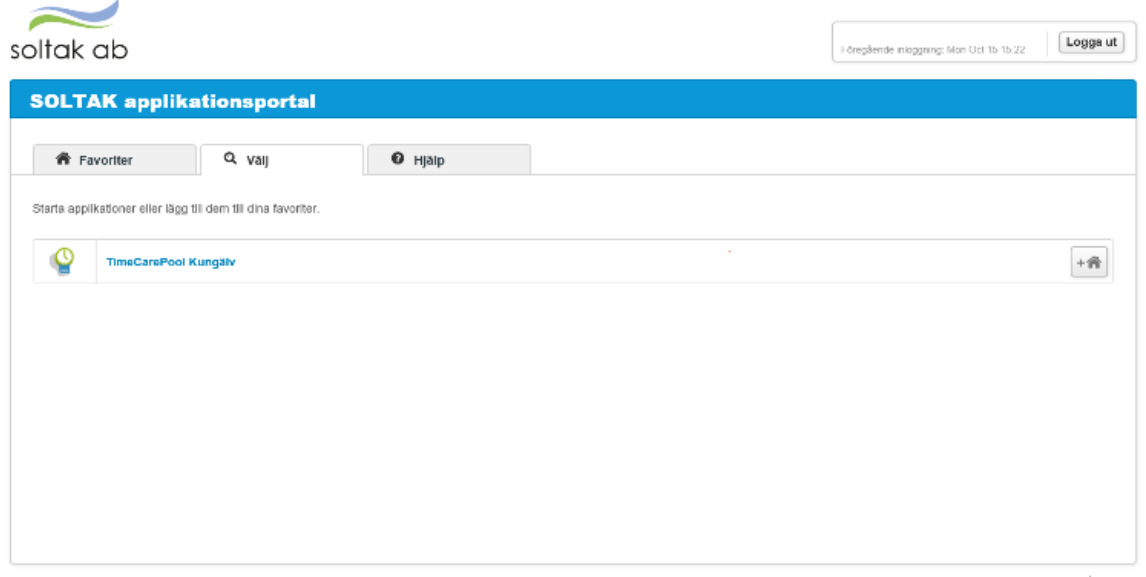

6. Välj TimeCarePool Stenungsund.

Lösenordet första gången är **TimePool**, detta får du ändra.

Det nya lösenordet måste vara minst:

- \* 8 tecken
- \* minst en stor bokstav
- \* minst en siffra
- \* ett icke-tecken

t.ex Sommar20!

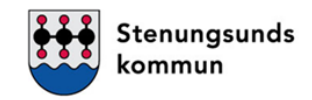

## **Inloggning med SMS**

1. Välj SMS som inloggningsalternativ

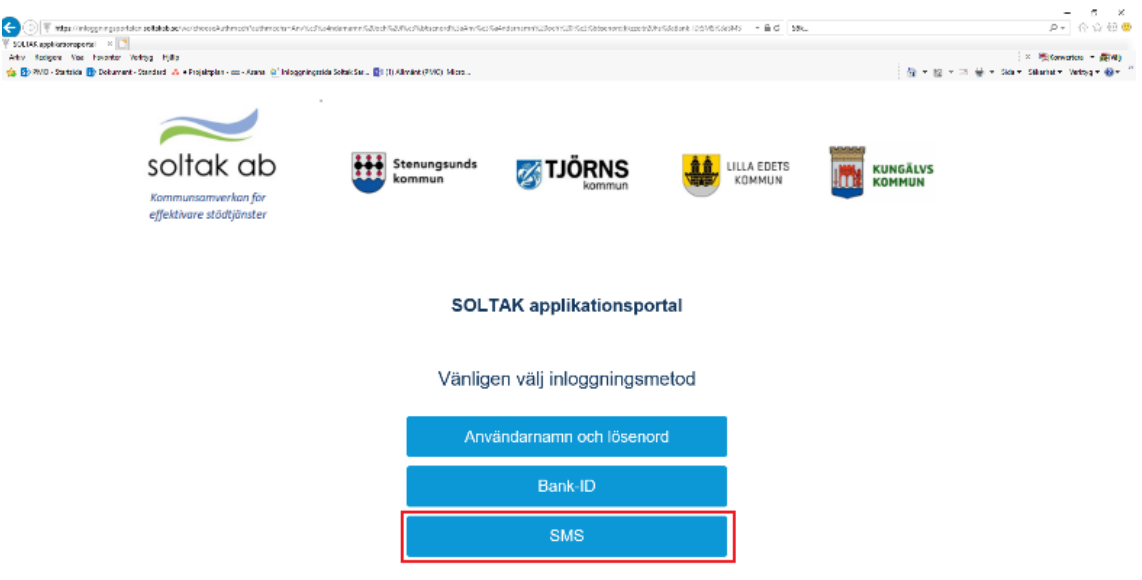

2. En ny inloggningsruta kommer upp. Här fyller du i ditt användarnamn (AAxxxxx) och lösenord (lösenordet får du av IT-support 0771-180810)

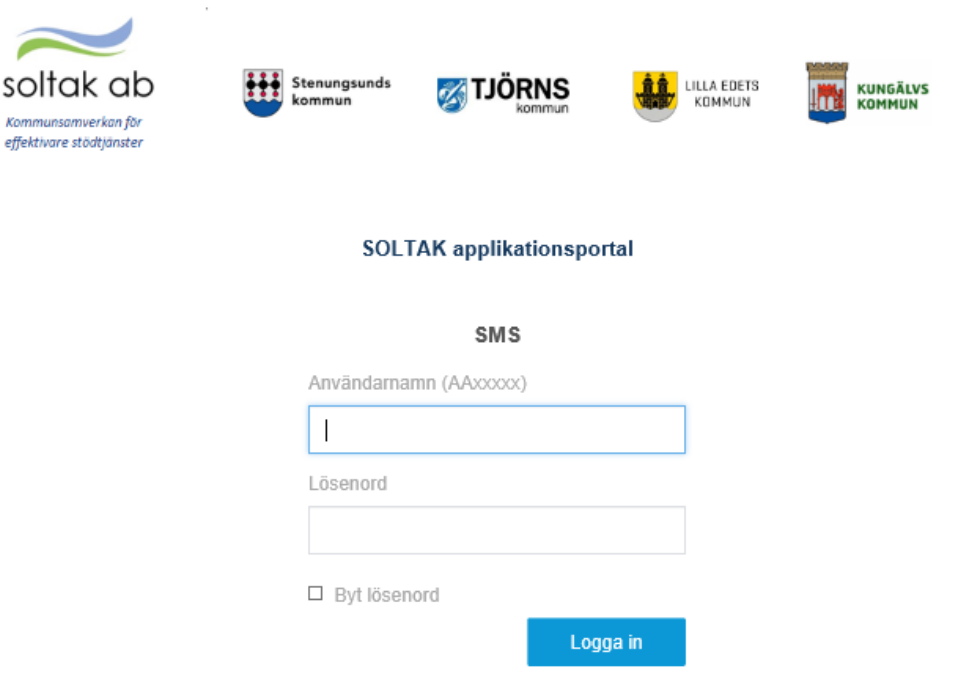

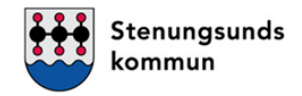

#### 3. Du får nu en Sms-kod skickad till din telefon( det mobilnummer som är registrerat i Personec, skriv in koden i in loggningsrutan. Logga in

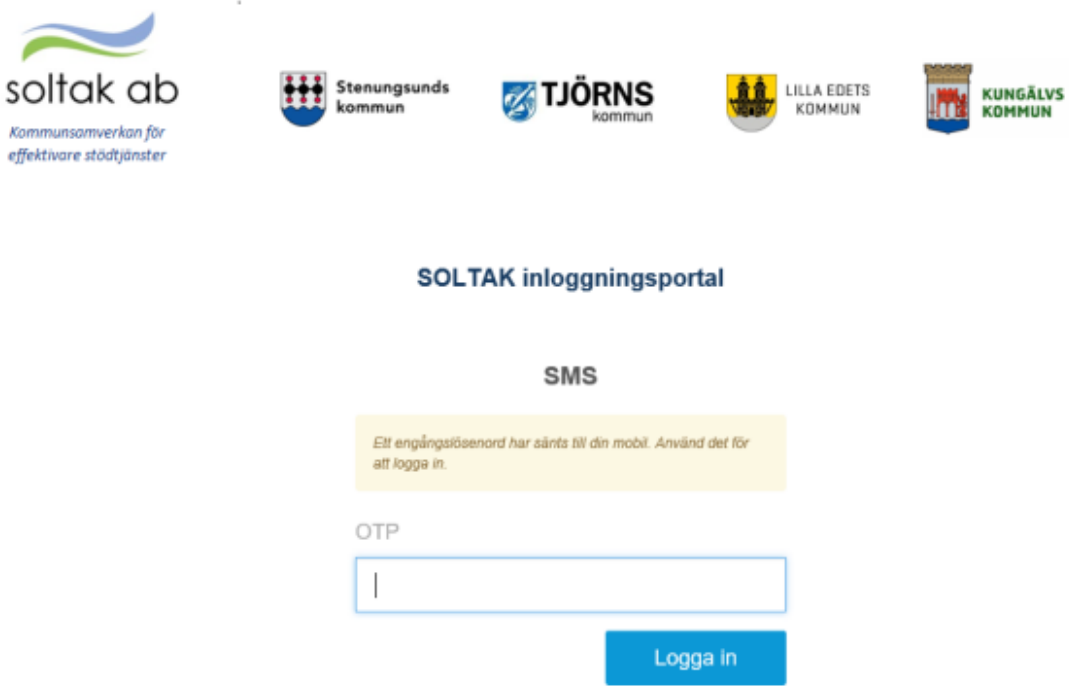

- 4. Du är nu inloggad i Inloggningsportalen.
- 5. Välj TimeCarePool Stenungsund

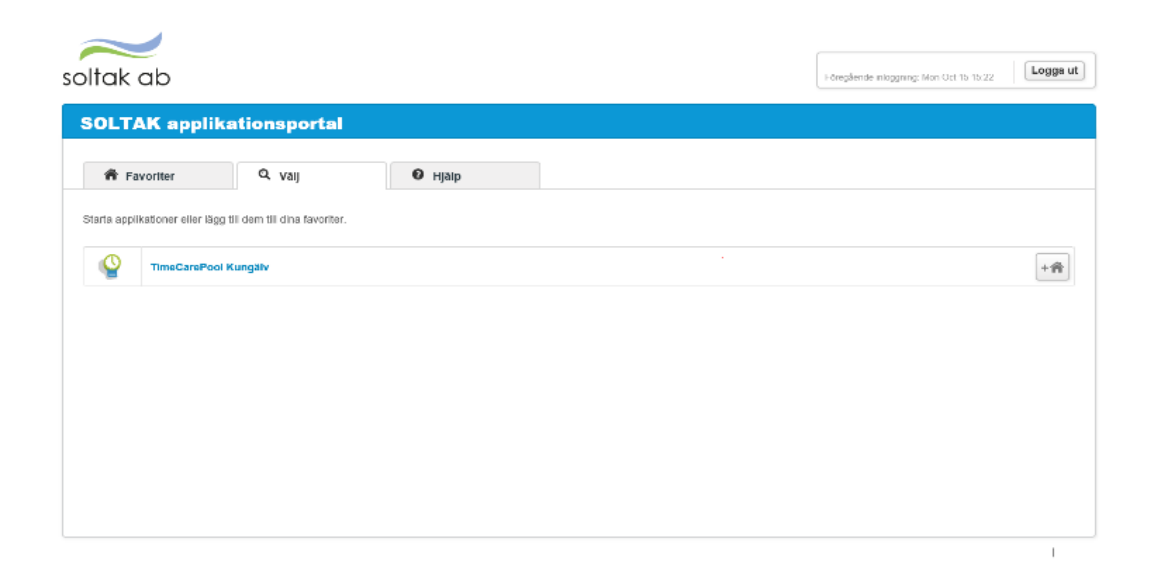